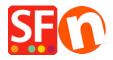

Knowledge base > Shipping and Taxes > FR-Comment mettre en place une TVA qui s'applique en fonction d'un ratio du produit ?

## FR-Comment mettre en place une TVA qui s'applique en fonction d'un ratio du produit ?

Elenor A. - 2021-07-05 - Shipping and Taxes

Generally, the tax in ShopFactory is applied to the whole product, not on just a part of it. However, you can set it up by adjusting the tax rate using the ratio of the part of the product.

For example:

What it should be: For the tax 19% = 45 / 119 \* 19 = 7.18For the tax 6% = 60 / 106 \* 6 = 3.40

ShopFactory set up:

Tax rate of Tax 19% should be set to (19\*45/105) = 8.14 Tax rate of Tax 6% should be set to (6\*60/105) = 3.43 For the tax 19% = 105 / 119\*8.14 = 7.18 For the tax 6% = 105 / 106\*3.43 = 3.40

Therefore, you should create 2 new taxes with tax rates of 8.14% and 3.43%, and assign them to the product.